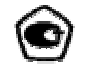

## **Толщиномер ультразвуковой**

## **БУЛАТ 1М**

## **Руководство по эксплуатации УАЛТ.012.000.00.РЭ**

## **Содержание**

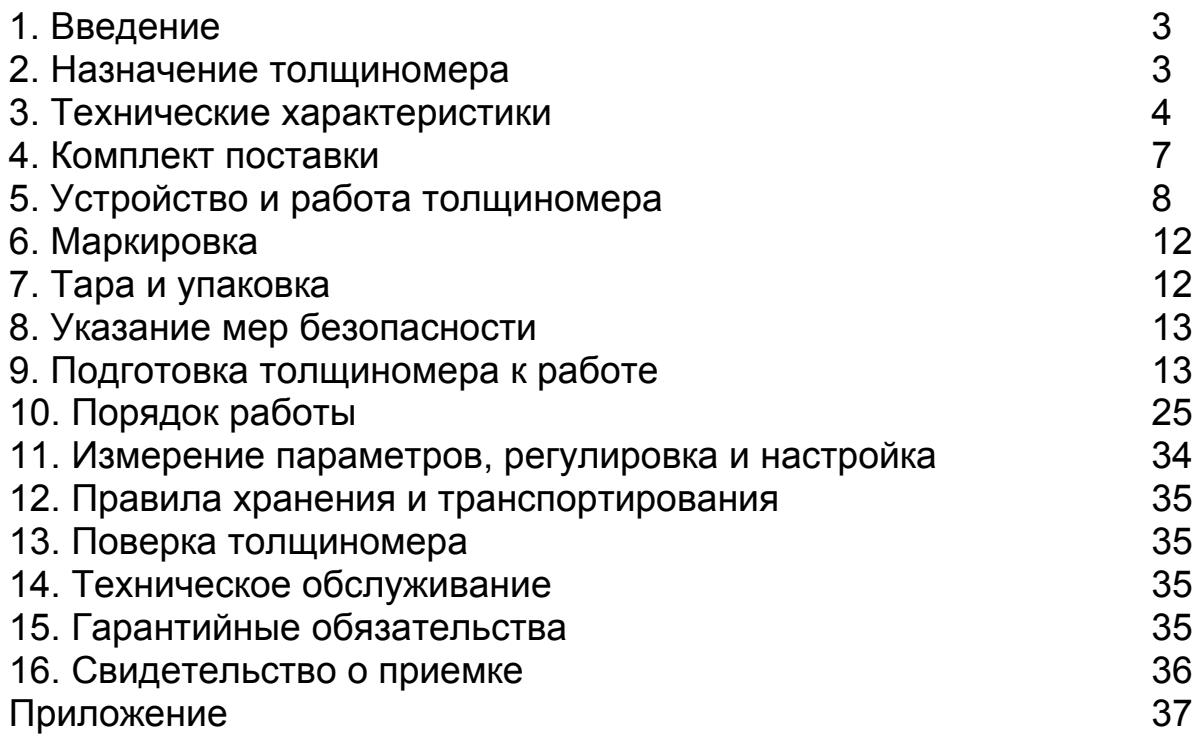

#### **1. Введение**

Настоящий паспорт предназначен для ознакомления с устройством, принципом действия, правилами эксплуатации и поверки толщиномера ультразвукового «Булат 1М», в дальнейшем ТМ.

#### **2. Назначение ТМ**

**2.1.** ТМ предназначен для измерения толщины изделий из конструкционных металлических сплавов, при одностороннем доступе к ним. В ТМ используется контактный способ обеспечения акустического контакта прижимом контактной поверхности преобразователя к поверхности контролируемого объекта без сканирования.

**2.2.** Рабочие условия эксплуатации ТМ:

- температура окружающего воздуха для ТМ от -10 до + 40°С;

- температура окружающего воздуха для преобразователя от *-*40º до +50ºС;

- относительная влажность воздуха до 95% при +30°С.

**2.3.** По защищенности от воздействия твердых тел (пыли) и воды ТМ соответствует исполнению IР41 по ГОСТ 14254.

**2.4.** ТМ является ультразвуковым контактным ТМ общего назначения по ГОСТ25863.

**2.5.** ТМ может применяться при измерении

толщины стенки емкостей, труб, трубопроводов, а также толщины транспортных и корпусных изделий, в том числе с корродированными поверхностями в процессе их эксплуатации или после изготовления.

#### **3. Технические данные**

**3.1.** Диапазон измеряемых толщин Т по стали и по алюминию для преобразователя

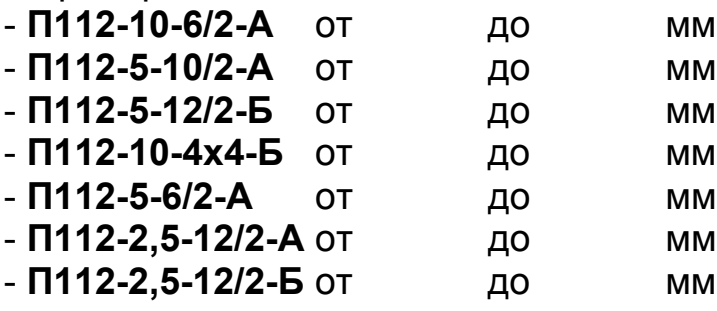

**3.2.** Предел допускаемого значения основной погрешности ТМ t, мм, не более

#### $t < + (0.01 T + 0.05)$ .

**3.3.** Дополнительная температурная (в диапазоне температур - 10 + 40° С) и временная (за время непрерывной работы 4 часа) погрешность  $t_{\text{tr}}$ 

#### $trR < t$ .

**3.4.** Пределы допускаемой дополнительной погрешности при измерении толщины стандартных образцов в диапазоне значений параметра шероховатости Rz до 80 мкм при измерении со стороны гладкой поверхности должны соответствовать таблице 1.

#### **Таблица 1**

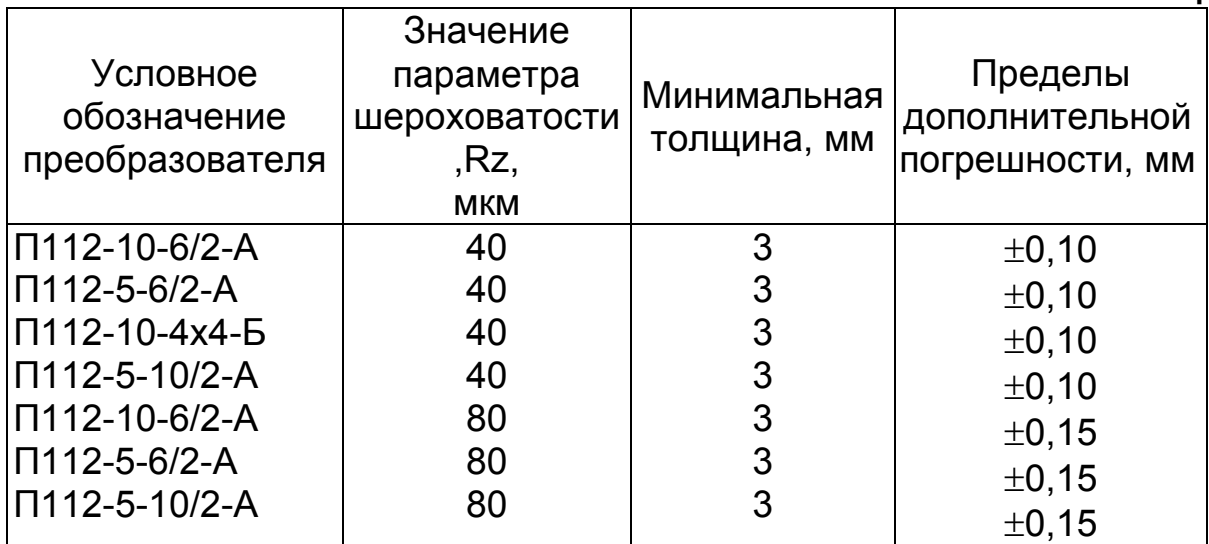

**3.5.** Пределы дополнительной погрешности при измерении толщины стандартных образцов с цилиндрической поверхностью должны соответствовать таблице 2.

## **Таблица 2**

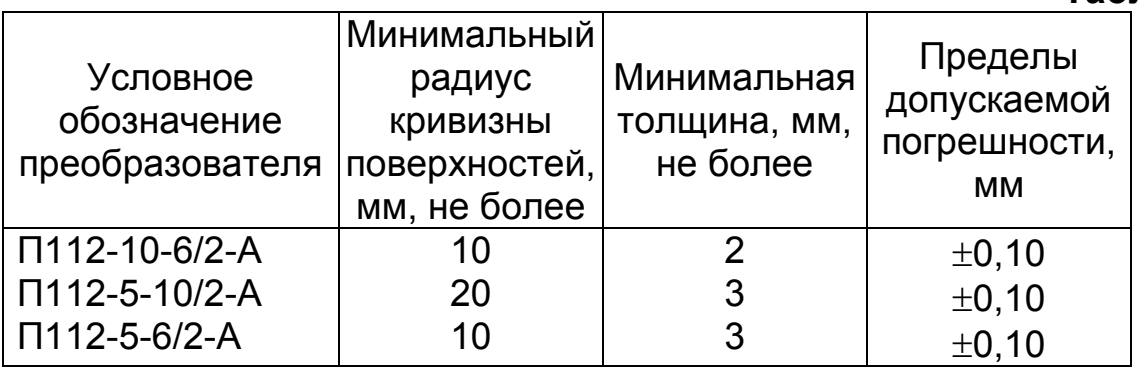

**3.6**. Диапазон скоростей распространения ультразвуковых колебаний от 1000 до 9999 м/с.

**3.7.** Дискретность измерения (время измерения) - 0,01 мм (250 мс);

- 0,1 мм (100 мс).

Дискретность измерения задается оператором.

**3.8.** Питание ТМ осуществляется от аккумуляторной батареи НИКА, элементов «КРОНА» или их аналогов с номинальным напряжением 9 В.

**3.9.** Время непрерывной работы ТМ от свежего элемента питания не менее 35 часов.

**3.10.** ТМ обеспечивает выдачу сообщения о разряде элемента питания до напряжения 7,4В.

**3.11.** ТМ обеспечивает запоминание следующих параметров: - настроек для каждого преобразователя (коррекции установки «0», скорости ультразвука, параметров усилительного тракта); - последней юстировки на конкретный материал.

**3.12.** ТМ позволяет записать в память и сохранять при выключении питания (отсоединения элемента питания от клемм) до 1000 результатов измерения с возможностью их последующего просмотра и передачи в ПЭВМ.

**3.13.** ТМ обеспечивает автоматическое распознавание преобразователей и установку настроек для подключенного преобразователя.

**3.14.** ТМ обеспечивает автоматическое отключение прибора через три минуты после завершения работы.

**3.15.** Время самопрогрева ТМ после включения не более 0,5 мин.

**3.16.** Время установления показаний на индикаторе ТМ с момента обеспечения акустического контакта преобразователя с изделием - не более 0,5 с.

**3.17.** Масса ТМ не более 0,22 кг.

**3.18.** Габаритные размеры ТМ (электронного блока) - не более 123х60х25 мм.

**3.19.** ТМ относится к восстанавливаемому, одноканальному, однофункциональному, ремонтируемому изделию.

#### **4. Комплект поставки**

**4.1** Блок электронный 1 шт.

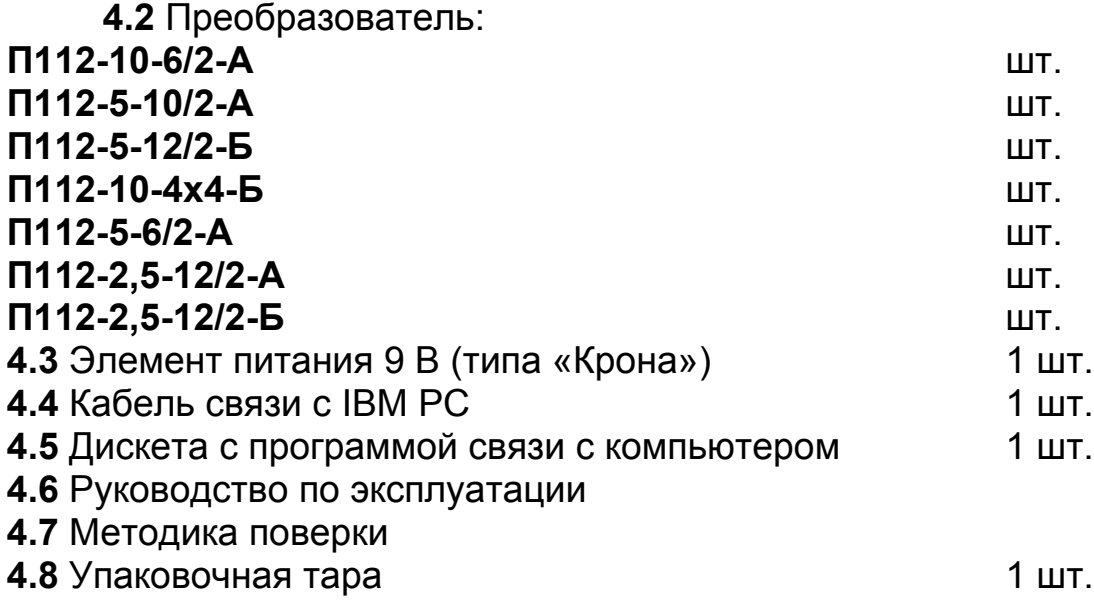

## **5. Устройство и работа ТМ**

**5.1.** Принцип работы ТМ основан на ультразвуковом импульсном эхо - методе измерения, который использует свойства ультразвуковых колебаний (УЗК) отражаться от границы раздела сред с разными акустическими сопротивлениями.

**5.2.** Электронный блок ТМ вырабатывает запускающий импульс, подаваемый на излучающую пластину акустического преобразователя, которая излучает импульс УЗК через линию задержки в изделие. Импульс УЗК распространяется в изделии до внутренней поверхности изделия, отражается от нее, распространяется в противоположном направлении и, пройдя линию задержки, принимается приемной пластиной. Время распространения УЗК связано с толщиной изделия Т. Принятый импульс усиливается и подается на вход блока обработки информации, который формирует цифровой код N, пропорциональный времени распространения импульса в изделии с учетом времени распространения в линиях задержки, после чего встроенная микроЭВМ вычисляет Т. Вычисленное значение Т индицируется на индикаторе. Так же на индикаторе при наличии акустического контакта преобразователя с изделием индицируется метка **ИЗМ**.

**5.3.** Преобразователи ультразвуковые раздельно совмещенного типа П112 обеспечивают измерение толщины в диапазоне от 0,8 до 200 мм. В качестве материала линий задержки используется полиимид, композитные материалы, оргстекло,

кварцевое стекло, что обеспечивает повышенную износоустойчивость преобразователей и возможность работы на изделиях с Rz до 200 мкм. Излучающая поверхность преобразователя плоская, круглой формы.

**5.4.** Конструкция ТМ включает в свой состав электронный блок и присоединяемый с помощью разъема преобразователь. Разъемные соединения расположены на торцевой поверхности корпуса. Кнопки управления находятся на передней панели, на которой также расположены цифровой индикатор и юстировочная плитка. На задней панели ТМ имеется отверстие, через которое обеспечивается доступ к потенциометру, регулирующему чувствительность. В нижней части корпуса ТМ под крышкой находится отсек, в который устанавливается элемент питания. Для переноски ТМ предназначен темляк, крепящийся к торцевой крышке съемным винтом.

## **5.5. Режимы работы ТМ**

**5.5.1. ОСН** – основной режим работы ТМ (прибор входит в этот режим сразу после включения).

В этом режиме производятся измерения, а также возможна работа с памятью, имеется возможность проводить установку нуля преобразователя.

**5.5.2.** Дополнительные режимы работы (вход в эти режимы осуществляется нажатием кнопки «**Р**»).

**Р\_А –** режим юстировки ТМ на конкретный материал контролируемых изделий в случае, если не известна скорость распространения ультразвука в нем;

**РЗС** - режим задания скорости ультразвука;

**РЗd** – режим задания дискретности измерений (0,01 или 0,1 мм);

**Р\_Ч** – режим чтения памяти;

**О\_П** – режим очистки памяти;

**РС\_** – режим связи с компьютером.

Переход из одного режима работы в другой осуществляется нажатием кнопки «**Р**». Вход в режим – нажатием кнопки «**О**».

## **5.6. Назначение кнопок клавиатуры**

**5.6.1.** «**Р**» – кнопка вызова дополнительных режимов.

**5.6.2.** «**О**» – многофункциональная кнопка, выполняет функции: - входа в дополнительные режимы;

- вызов режима установки нуля преобразователя (в режиме **ОСН**).

**5.6.3.** «∆» - многофункциональная кнопка.

В режиме **ОСН** выполняет функцию записи результатов в память.

В режиме **Р\_А** выполняет функцию увеличения значения показаний толщины на индикаторе.

В режиме **РЗС** выполняет функцию увеличения значения скорости.

В режиме **РЗd** выполняет функцию задания дискретности 0,01 мм.

**5.6.4.** «∇» - многофункциональная кнопка. В режиме **ОСН** выполняет функцию записи результата измерения, зафиксированного на индикаторе, на место предыдущего записанного в память результата (возможность корректировки последнего результата в памяти ТМ).

 В режиме **Р\_А** выполняет функцию уменьшения значения показаний толщины на индикаторе. В режиме **РЗС** выполняет функцию уменьшения значения скорости. В режиме **РЗd** выполняет функцию задания дискретности 0,1 мм.

## **5.7. Назначение служебных меток индикатора**

**ИЗМ.** – метка, свидетельствующая о наличии акустического контакта преобразователя с изделием (индицирует приход отраженного ультразвукового эхо-импульса).

**СРЕД.** – метка, зарезервированная для другой модификации прибора.

**ПАМ.** – метка, свидетельствующая о том, что проводится работа с памятью ТМ (очистка памяти, запись или чтение результатов).

**КАЛИБР.** - наличие этой метки говорит о том, что прибор находится в режиме юстировки (настройки на скорость ультразвука по образцу конкретного материала).

## **6. Маркировка**

На лицевую панель прибора наносится:

- условное обозначение прибора с товарным знаком предприятия-изготовителя;

- знак утверждения типа.

На заднюю крышку прибора наносится заводской номер и год выпуска.

## **7. Тара и упаковка**

Электронный блок, преобразователи, зарядное устройство и аккумуляторы хранятся в упаковке, исключающей их повреждение при транспортировке.

## **8. Указание мер безопасности**

**8.1.** К работе с ТМ допускаются лица, прошедшие инструктаж и аттестованные на II квалификационную группу по технике безопасности при работе с электро- радиоизмерительными приборами.

**8.2.** Устранение неисправностей ТМ допускается после его выключения.

## **9. Подготовка ТМ к работе**

**9.1.** Подключить преобразователь к разъему на торцевой панели электронного блока.

**9.2.** Установить элемент питания в батарейный отсек, соблюдая полярность контактов. Произвести контроль напряжения элемента питания и осуществить его замену в случае необходимости, для чего:

**1)** включить ТМ нажатием кнопки **ВКЛ**. В случае если напряжение питания ниже заданного уровня, на индикаторе будет индицироваться (•) в левой нижней части экрана, что говорит о необходимости замены элемента питания;

**2)** извлечь элемент питания из батарейного отсека и произвести его замену.

**9.3.** После установки в батарейный отсек свежего элемента питания включить ТМ. После этого на индикаторе ТМ появится сообщение:

$$
\boxed{\phantom{a}}\hspace{0.2cm}
$$

свидетельствующее о том, что ТМ находится в режиме **ОСН** и готов к проведению измерений.

**9.4.** Установить нуль преобразователя (данная процедура проводится только в режиме **ОСН.**)

**9.4.1.** Нанести на вмонтированную в корпус ТМ юстировочную плитку слой контактной смазки. Установить преобразователь на плитку, притереть его. Нажать на кнопку «**О**». На индикаторе **ИЗМ** и появится сообщение:

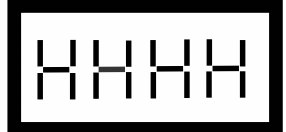

затем

затем

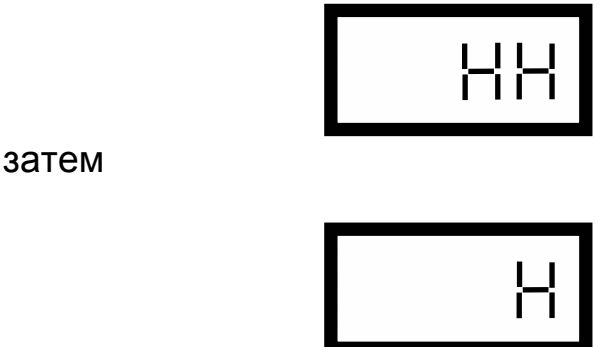

После исчезновения всех символов на индикаторе ТМ произведет измерение и установит нуль преобразователя (учтет время пробега ультразвука в призмах преобразователя при вычислении толщины).

По окончании процесса установки нуля на индикатор будет выдано измеренное значение толщины юстировочной плитки (при скорости ультразвука 5920 м/c, устанавливаемой при поставке прибора, показания ТМ должны соответствовать толщине юстировочной плитки, изготовленной из стали СТ20, равной 6 мм).

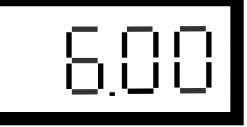

 При выполнении операций по данному пункту преобразователь должен быть постоянно прижат к юстировочной плитке.

**При нормальной работе толщиномера разность между толщиной юстировочной плитки и показаниями толщиномера не должна превышать** ± **0,1 мм.** 

**Примечание.** Операцию установки нуля желательно проводить в случае изменений условий эксплуатации (значительного изменения температуры окружающей среды), повышенных требованиях к точности измерений, при первом включении датчика.

## **9.5. Юстировка ТМ на материал контролируемых изделий.**

Данная процедура используется в случае, если неизвестна скорость ультразвука в материале изделия или при необходимости точной настройки ТМ по реальным образцам продукции (проводится в режиме Р\_А).

**9.5.1.** Нажать на кнопку «**Р**» и дождаться появления на индикаторе сообщения:

$$
\boxed{\mathsf{P\_R}_-}
$$

Нажать на кнопку «**О**». При этом на индикаторе высветится метка **КАЛИБР** и последний результат измерения.

**9.5.2.** Установить преобразователь на аттестованный по толщине и предварительно смазанный контактной жидкостью участок контрольного (стандартного) образца **0**, толщина которого **То** находится в рамках предлагаемого диапазона контролируемых толщин, дождаться засветки метки **ИЗМ** и индикации показаний толщины **Тп**.

**9.5.3**. После выдачи на индикатор результата измерения толщины **Тп** оторвать преобразователь от образца **0**.

 С использованием кнопок ∆ и ∇ добиться равенства **То** и **Тп** с требуемой погрешностью. При нажатии и удержании в этом положении кнопки ∆ показания на индикаторе будут увеличиваться, а при нажатии и удержании в этом положении кнопки ∇ - уменьшаться. Скорость изменения показаний пропорциональна времени нажатия, для уменьшения скорости необходимо отпустить кнопку и через некоторый промежуток времени нажать вновь. Таким образом, можно добиться соответствия **То** и **Tп** с необходимой погрешностью.

Нажать на кнопку «**О**», при этом новое значение параметров юстировки и скорости ультразвука будет занесено в память прибора. Значение скорости ультразвука, соответствующей материалу образца, на котором проводилась юстировка, можно просмотреть в режиме задания и просмотра скорости **РЗС** (см. п. 10.7).

Выход из данного режима осуществляется по нажатию кнопки «**Р**».

**9.5.4.** Возврат к исходному значению скорости ультразвука 5920 м/c (устанавливаемому при поставке прибора), соответствующему большинству применяемых низко-легированных сталей.

Нажать на кнопку «**Р**» и дождаться появления на индикаторе сообщения **Р\_А**. Нажать на кнопку «**О**». При этом на индикаторе высветится метка **КАЛИБР** и последний результат измерения.

Нажать одновременно кнопки ∆ и ∇ и удерживать их в данном положении не менее 2 сек. После этого все корректировки будут устранены и прибор будет работать со значением скорости 5920 м/с.

## **9.6. Упрощенная методика юстировки ТМ**

**9.6.1.** Подготовить контрольные (стандартные) образцы Оi продукции, изготовленные из материала и по технологии,

аналогичным материалу и технологии подлежащих контролю изделий Иi.

**9.6.2.** Проделать операции по п. 9.5 на выбранном контрольном образце Oi. В результате выполнения этих операций ТМ будет подготовлен к контролю изделий Иi.

**9.6.3.** Установить преобразователь на смонтированный в корпус прибора юстировочный образец толщины и записать в рабочую тетрадь показание Tюi, соответствующие контролируемым изделиям Иi.

**9.6.4.** Проделать операции по п.п. 9.6.2, 9.6.3 - для всех контрольных образцов Oi. В результате этого будет составлена таблица 1.

**Таблица 3** 

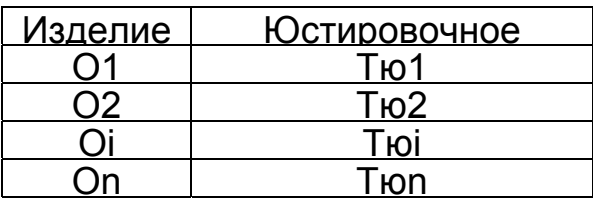

**9.6.5.** В дальнейшем значения Tюi из табл.3 могут использоваться для упрощенной юстировки ТМ при контроле изделий Иi, для чего необходимо:

- после включения ТМ проделать операции в соответствии с п.п. 10.3 и 10.4;

- нажать кнопку «**Р**» и дождаться появления на индикаторе сообщения:

P\_R\_

- нажать кнопку «**О**». При этом на индикаторе высветится метка **КАЛИБР**;

- установить преобразователь на вмонтированный в корпус ТМ юстировочный образец и произвести измерение. Оторвать преобразователь от юстировочного образца;

- с использованием кнопок ∆ и ∇ добиться появления на индикаторе показаний, равных значению Tюi, взятых из таблицы 3;

- зафиксировать полученную настройку нажатием кнопки «**О**»;

- выйти из режима **Р\_А** и перейти в режим **ОСН**.

## **9.7. Задание и просмотр скорости ультразвука.**

Данный режим предназначен для:

- задания скорости ультразвука для конкретного материала;

- просмотра значения скорости ультразвука после юстировки ТМ на конкретном образце материала в соответствии с п. 9.5.

Для выбора данного режима нажать кнопку «**Р**» и удерживать ее в данном положении до появления на индикаторе сообщения:

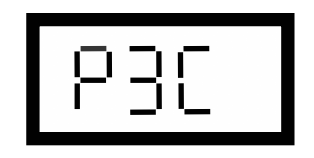

После появления данного сообщения отпус-тить кнопку «**Р**» и нажать кнопку «**О**», после чего на индикаторе появится значение скорости ультразвука (м/с) для текущей настройки.

Задание скорости ультразвука производится нажатием кнопок ∆ (увеличение) или ∇ (уменьшение).

Для сохранения в памяти ТМ нового значе-ния скорости ультразвука нажать кнопку «**О**». Для выхода из данного режима нажать кнопку «**Р**».

## **9.8. Режим работы ТМ с фиксацией минимума показаний за время акустического контакта.**

Данный режим работы обеспечивает фиксацию на индикаторе минимального значения толщины Тмин изделия за время акустического контакта преобразователя с изделием (например, при сканировании поверхности изделия преобразователем). После отрыва преобразователя от изделия на индикаторе индицируется значение Тмин.

Для выбора данного режима нажать кнопку «**Р**» и удерживать ее в данном положении до появления на индикаторе сообщения:

## **РЗД**

После появления данного сообщения отпустить кнопку «**Р**» и нажать кнопку «**О**», после чего на индикаторе появится сообщение:

## **0,01** или **0,1**

в зависимости от того, с какой дискретностью проводились измерения при последнем включении прибора. Выбор режима фиксации минимума показаний производится нажатием кнопки «**О**». При этом в случае выбора данного режима работы на индикаторе появится символ **L** в левом углу. Отмена режима фиксации минимума осуществляется повторным нажатием кнопки «**О**».

Запоминание задания режима фиксации минимума (или его отмены) осуществляется автоматически при выходе из режима **РЗД** по нажатию кнопки «**Р**».

## **9.9. Задание дискретности измерения**

Данный режим предусмотрен для задания дискретности измерения. Прибор может

выдавать на индикатор результаты измерения с дискретностью 0.01 мм или дискретностью 0.1 мм

При этом в режиме измерения с дискретностью 0.1 мм обеспечивается повышенная скорость измерения.

Для выбора данного режима нажать кнопку «**Р**» и удерживать ее в данном положении до появления на индикаторе сообщения:

$$
\fbox{PSB}^-
$$

После появления данного сообщения отпустить кнопку «**Р**» и нажать кнопку «**О**», после чего на индикаторе появится сообщение:

#### **0.01** или **0.1**

в зависимости от того, с какой дискретностью проводились измерения при последнем включении прибора. Задание дискретности измерения производится нажатием кнопок ∆ (задание дискретности 0.01 мм) и ∇ (задание дискретности 0.1 мм).

 Запоминание заданного значения дискретности измерений производится автоматически при выходе из режима по нажатию кнопки «**Р**»

**9.10. ТМ в процессе измерения фиксирует на индикаторе минимальное значение толщины за время акустического контакта.** 

## **9.11**. **Регулировка чувствительности ТМ**

С использованием потенциометра, доступ к которому имеется через отверстие на задней крышке ТМ, осуществляется регулировка чувствительности ТМ. Небольшой отверткой поверните его по часовой стрелке, если необходимо поднять чувствительность, или против часовой стрелки, если чувствительность требуется уменьшить. Поворачивать регулировочный винт следует медленно, при этом датчик должен находиться на поверхности измеряемого изделия. В процессе регулирования потенциометра необходимо следить за показаниями на индикаторе. В случае если наблюдается устойчивое отображение измеряемой толщины изделия (нет резких изменений показаний), значит чувствительность настроена оптимально.

После установки чувствительности произвести несколько контрольных замеров, в случае необходимости повторить процедуру.

## **10. Порядок работы**

**10.1.** ТМ обслуживается одним оператором, прошедшим специальную подготовку. Эксплуатация ТМ допускается только после ознакомления с руководством по эксплуатации.

**10.2.** Подготовить ТМ к работе в соответствии с п.п. 9.1 – 9.3.

**10.3.** При необходимости провести юстировку ТМ в соответствии с п.п.9.4 - 9.6 для контроля заданных изделий Иi или задать скорость ультразвука в соответствии с п. 9.7.

**10.4.** Провести предварительную подготовку поверхности контролируемого изделия в местах установки преобразователя, для чего:

 **1)** очистить с помощью металлической щетки поверхность изделия от отслаивающейся окалины,

защитных покрытий, наплавок металла и других грубых микронеровностей поверхности;

 **2)** при проведении измерений на трубах диаметром менее 60 мм с грубообработанной, эродированной или корродированной поверхностью места установки преобразователей дополнительно очистить шкуркой шлифовальной.

**10.5.** Нанести слой контактной смазки на поверхность контролируемого изделия в местах установки преобразователя.

Рекомендуемые виды контактных смазок, в зависимости от температуры приведены в таблице 4. Смазки поз 6 - 8 рекомендуется использовать только при контроле изделий с параметром шероховатости контролируемой поверхности Rz<40 мкм.

## **Таблица 4**

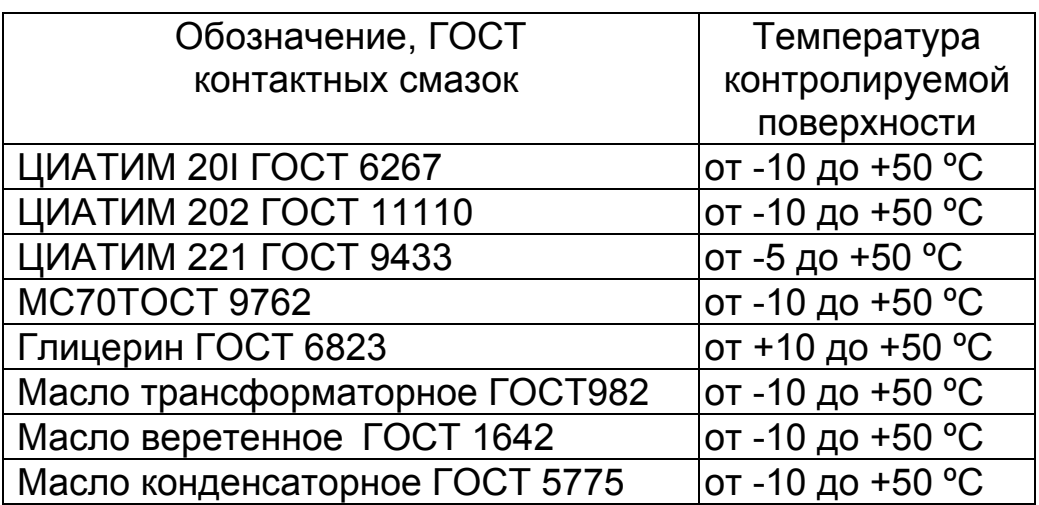

 Установить преобразователь на поверхность изделия, хорошо притереть и прижать контактные поверхности, добиться засветки метки **ИЗМ** и устойчивых минимально возможных показании, считать показания. При резком отрыве преобразователя на индикаторе остается последний отсчет толщины, изменяющийся только при проведении следующего измерения. При снятии преобразователя с поверхности изделия необходимо следить за тем, чтобы на контактной поверхности преобразователя не оставался толстый слой смазки, который может привести к появлению ложных эхо-сигналов.

**10.6.** Периодически возможна проверка юстировки ТМ с использованием юстировочного образца, вмонтированного в корпус ТМ.

**10.7.** Появление на индикаторе точки в левой нижней части экрана (перед старшим разрядом индикатора) свидетельствует о разряде элемента питания.

## **10.8. Запись результатов в память и их просмотр.**

Толщиномер позволяет записать в память, сохранять при выключении питания и затем просмотреть до 1000 результатов измерения с возможностью передачи в ПЭВМ*.* 

**10.8.1.** Очистка памяти ТМ

 В случае необходимости очистки памяти в любой момент без выключения ТМ необходимо:

- нажать на кнопку «**Р**» и дождаться появления на индикаторе сообщения **О\_П**;

- нажать на кнопку «**О**». При этом на индикаторе высветится последовательно смещающийся слева направо нуль, после чего появится сообщение:

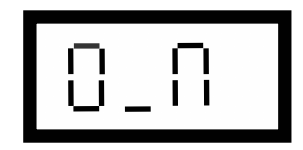

свидетельствующее о полной очистке памяти.

**10.8.2.** Запись результатов в память (осуществляется в режиме **ОСН**).

Последовательность действий при записи результатов в память:

- провести измерение, оторвать датчик от поверхности изделия, после чего на индикаторе будет зафиксирован результат измерения;

- для записи результата в память необходимо нажать кнопку ∆ и отпустить её, после чего появится сообщение:

832.

- затем будет выдан номер (адрес) ячейки памяти, в которую будет записан результат, а на индикатор вновь будет выдан результат измерения;

- в случае необходимости изменения результата, записанного в последнюю ячейку памяти (например, ошибочного), после проведения измерения и отрыва датчика от поверхности следует нажать кнопку ∇, после чего на индикатор кратковременно последовательно будут выданы сообщения:

#### **АdР,**

номер ячейки памяти и вновь выдан результат измерения.

**10.9.** Режим просмотра (чтения) результатов, записанных в память ТМ.

Нажать кнопку «**Р**» и удерживать ее в данном положении до появления на индикаторе сообщения:

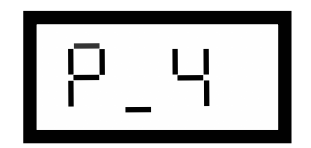

После появления данного сообщения отпустить кнопку «**Р**» и нажать кнопку «**О**», после чего на индикатор будут выданы сменяющие друг друга сообщения:

#### **AdP,**

номер записанной ячейки памяти и результат измерения, записанный в данную ячейку.

Для чтения других ячеек памяти необходимо нажать кнопку  $\Delta$ (для увеличения номера

ячейки) или ∇ (для уменьшения номера ячейки). Для выхода из данной программы следует кратковременно нажать кнопку «**Р**».

## **10.10. Режим связи с компьютером**

**10.10.1** Программа pc.exe под ОС MS-DOS

**1.** Подключить ТМ к разъему порта СОМ1 или СОМ2 РС ХТ/АТ с использованием переходного кабеля, придаваемого к прибору.

**2.** Включить толщиномер.

**3.** Вставить служебную дискету, поставляемую вместе с ТМ, в дисковод компьютера и запустить программу **RS\_B1S.exe/** 

На дисплее компьютера появится меню режимов работы:

Программа приема данных из прибора «Булат-1S» (с) Konstanta 1997

(1) – Выбор порта (СОМ1/ СОМ2);

(2) – Имя выходного файла;

(3) – Прием данных;

(4) – Выход.

Нажатием на клавишу **1** оператор задает номер порта (одно нажатие - СОМ1, второе нажатие - СОМ2). После задания номера порта нажать на клавишу **2**, при этом компьютер предложит ввести имя файла для сохранения результатов. Количество символов в имени файла должно быть не более 8. Нажать на кнопку «enter»,

а затем на клавишу «3». Нажать на кнопку «**Р**» на клавиатуре ТМ и удерживать её в нажатом состоянии до появления сообщения:

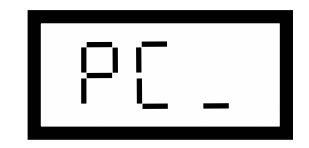

После появления на индикаторе данного сообщения отпустить кнопку «**Р**» и нажать кнопку «**О**» на клавиатуре ТМ, при этом на индикаторе ТМ появится сообщение:

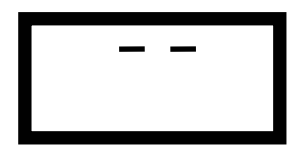

По окончанию передачи на индикатор прибора будет выдано сообщение:

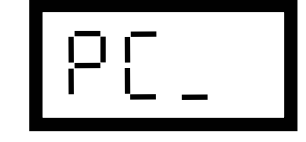

а компьютер при этом выдаст сообщение об окончании передачи:

**Передача закончена. Данные находятся в файле «…»** 

В случае необходимости повторного ввода информации, оператор должен ещё раз нажать на кнопку «**О**».

**4.** Для выхода из программы оператор должен нажать на клавишу **4** компьютера. Файл с результатами находится в текущем каталоге и может быть просмотрен и отредактирован в любом из текстовых редакторов.

**5.** Для выхода из режима **РС \_** оператор должен нажать на кнопку «**Р**» ТМ и держать её в нажатом состоянии до появления сообщения с названием нужного режима.

**6.** После окончания процедуры передачи выключить ТМ и отсоединить кабель связи от компьютера.

## **10.10.2 Программа Constanta-Data под ОС WINDOWS 9x/Me/2000/NT**

Программа Constanta-Data под OC WINDOWS 9x/Me/2000/NT

**Mесто расположения программы под WINDOWS на дискете:**  каталог А:\WINDOWS\

## **Установка программы на жесткий диск:**

 Вставить служебную дискету, поставляемую вместе с прибором, в дисковод компьютера и

запустить программу инсталляции: А:\WINDOWS\setup.exe.

Далее – следовать указаниям программы инсталляции.

## **Инструкция по работе с программой:**

**1.** Подключить прибор к свободному разъему СОМ-порта РС АТ с использованием прилагаемого переходного кабеля.

**2.** Включить прибор.

**3.** Запустить программу двойным щелчком левой кнопки мыши по значку программы на рабочем столе WINDOWS, либо из меню Пуск  $\rightarrow$ Программы  $\rightarrow$  .......(название Вашей папки, где находится программа)  $\rightarrow$  Constanta-Data.

**4.** Выбрать тип прибора: БУЛАТ-1М

**5.** Прием данных из прибора и использование других сервисных функций программы производится в соответствии с указаниями программы и в файле справки.

**6.** Передача данных из прибора – нажать кнопку «**Р**» на клавиатуре прибора и удерживать её в нажатом состоянии до появления сообщения:

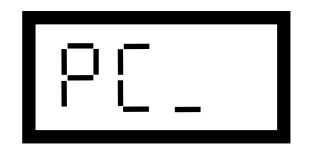

После появления на индикаторе этого

сообщения отпустить кнопку «**Р**» и нажать кнопку «**О**» сектора «функции» на клавиатуре прибора, при этом на индикаторе прибора появится сообщение:

INE P

означающее, что передача данных окончена.

## **Данные приняты успешно**

По окончании передачи на индикатор прибора будет выдано сообщение **РС\_**, а компьютер при этом выдаст на дисплей сообщение об окончании передачи и выдаст их на экран. При необходимости файл сохранить.

**7.** Для выхода из режима **РС \_** оператор должен нажать на кнопку «**Р**» ТМ и держать её в нажатом состоянии до появления сообщения с названием нужного режима.

**8.** После окончания процедуры передачи выключить ТМ и отсоединить кабель связи от компьютера.

## **11. Измерение параметров, регулировка и настройка**

Проверка работоспособности ТМ производится на мерах толщины.

Несоответствие показаний ТМ не должно превышать значений, указанных в п.3.2.

Регулировка и настройка ТМ в случае обнаружения неисправностей должна производиться у изготовителя.

## **12. Правила хранения и транспортирования**

Хранение и транспортирование прибора производится в специальной таре.

## **13. Поверка ТМ**

**13.1.** Поверка ТМ производится не реже одного раза в год.

**13.2.** Поверка ТМ производится предприятием – разработчиком или предприятием − пользователем в соответствии с прилагаемыми методическими указаниями.

## **13. Техническое обслуживание**

Техническое обслуживание ТМ производится изготовителем в случае обнаружения неисправностей в работе ТМ.

## **14. Гарантийные обязательства**

Изготовитель гарантирует нормальную работу ТМ в течение 24 месяцев со дня изготовления и обязуется производить его ремонт в течение этого срока при возникновении поломок и отказов.

#### **15. Свидетельство о приемке**

Толщиномер ультразвуковой Булат 1М зав. № соответствует техническим условиям ТУ 4276-006-27449627-99 и признан годным для эксплуатации.

Дата изготовления МП Контролер ОТК

Дата поверки МП

Поверитель

#### **Приложение**

#### **Значение скорости распространения ультразвуковых колебаний в некоторых материалах**

Значение скорости распространения ультразвуковых колебаний в некоторых конструкционных марках сплавов на основе железа.

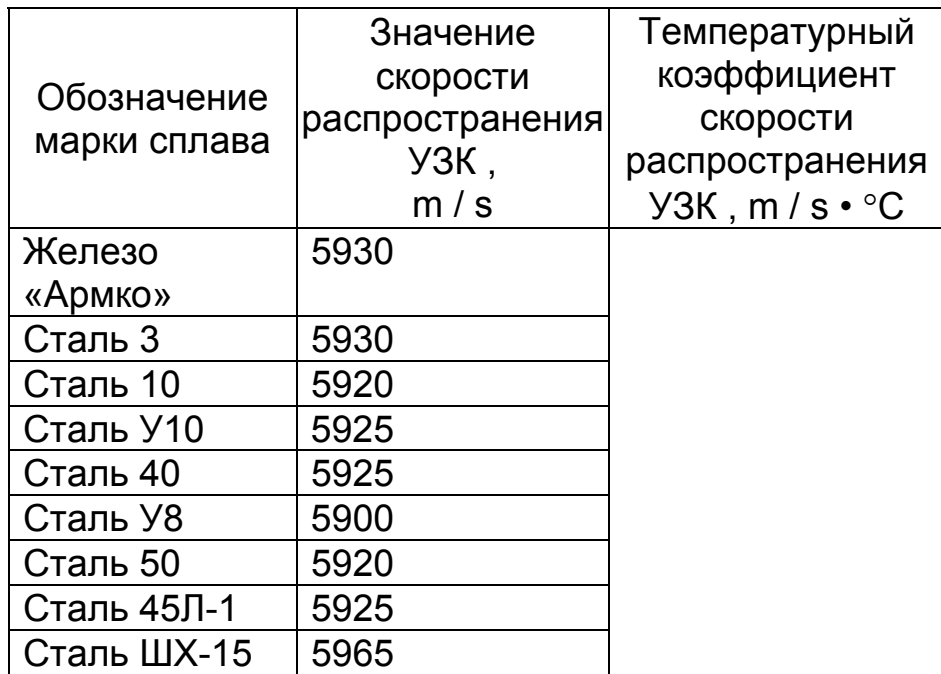

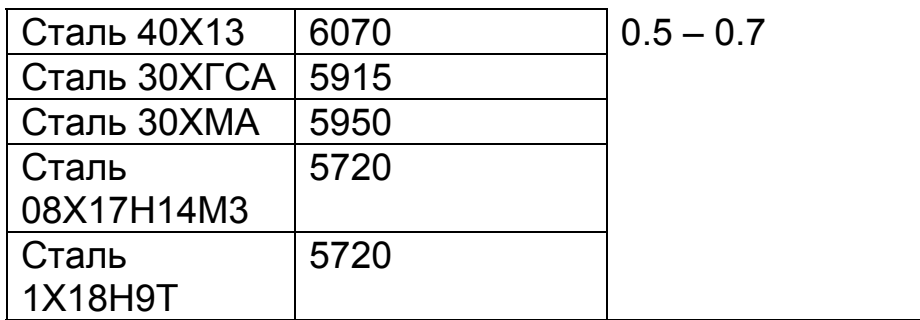

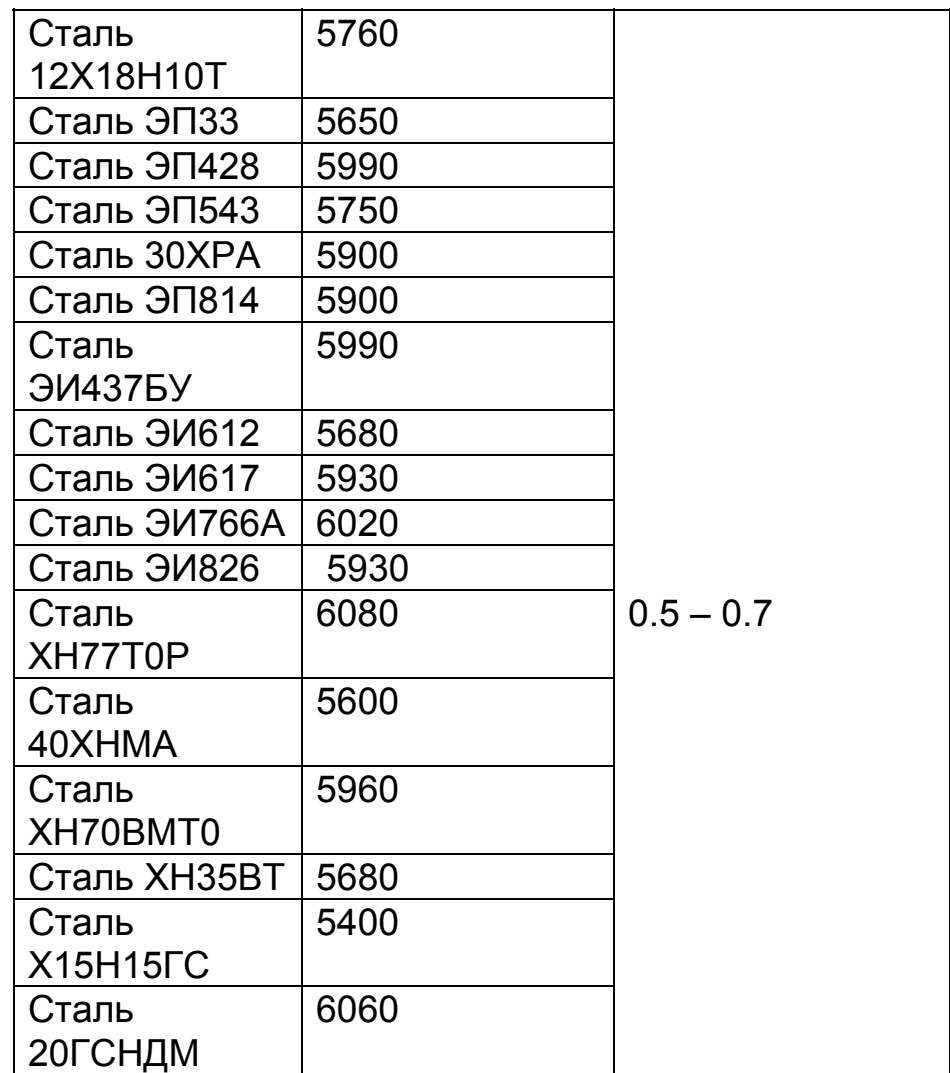

Значения скорости распространения ультразвуковых колебаний в некоторых конструкционных марках сплавов на основе алюминия.

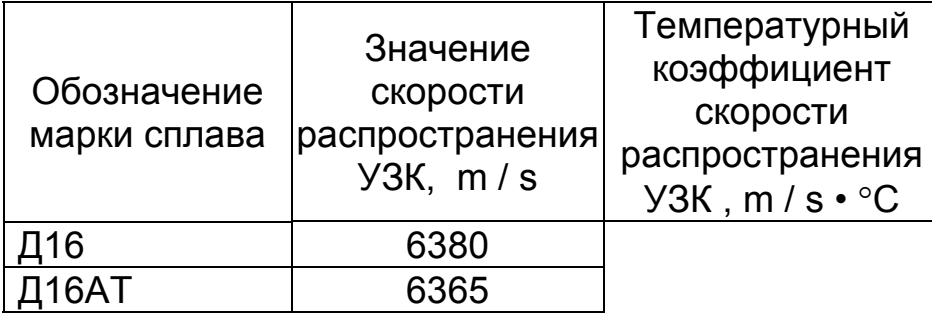

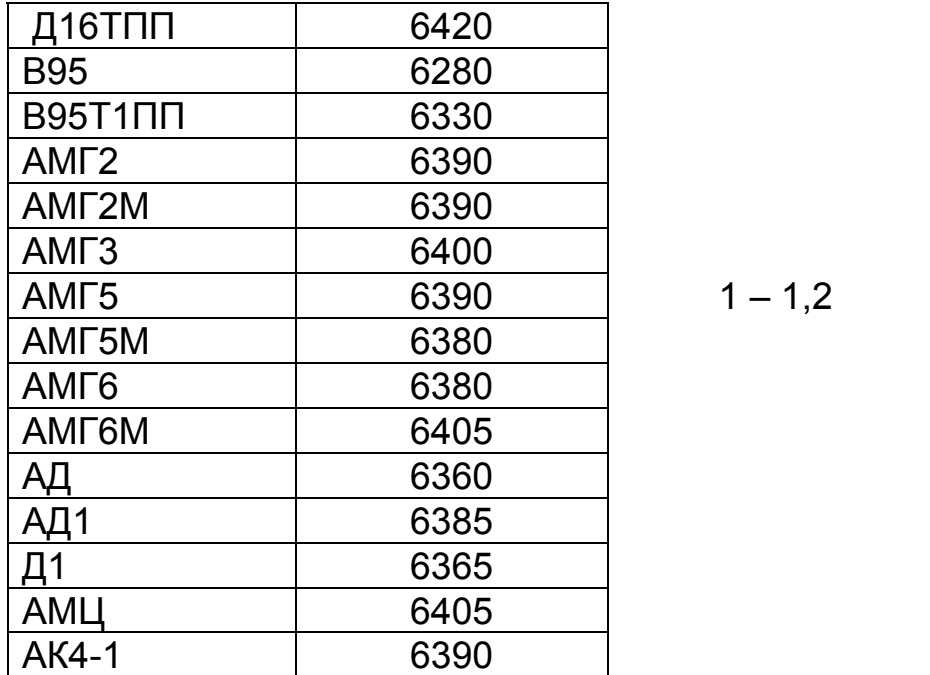

Значение скорости распространения ультразвуковых колебаний в некоторых конструкционных марках сплавов на основе титана.

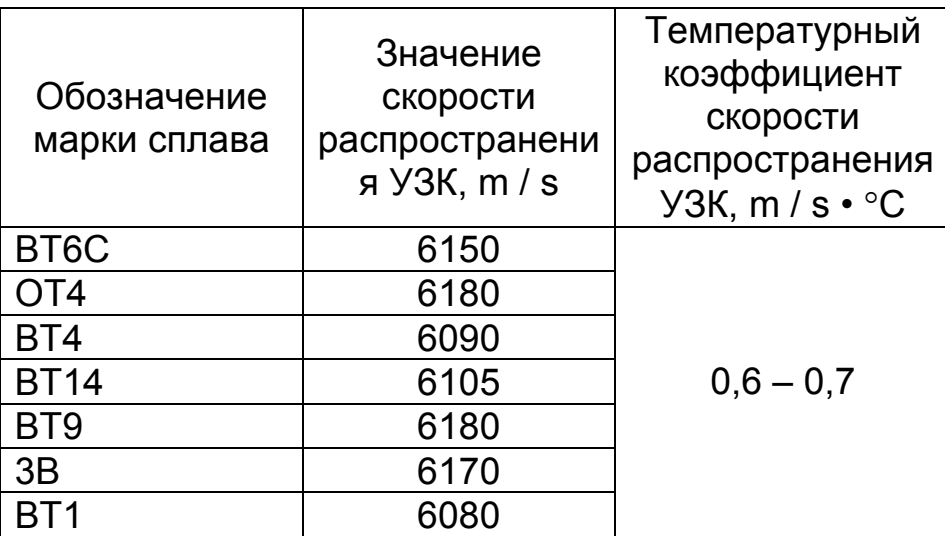

Значение скорости распространения ультразвуковых колебаний в некоторых материалах на основе меди.

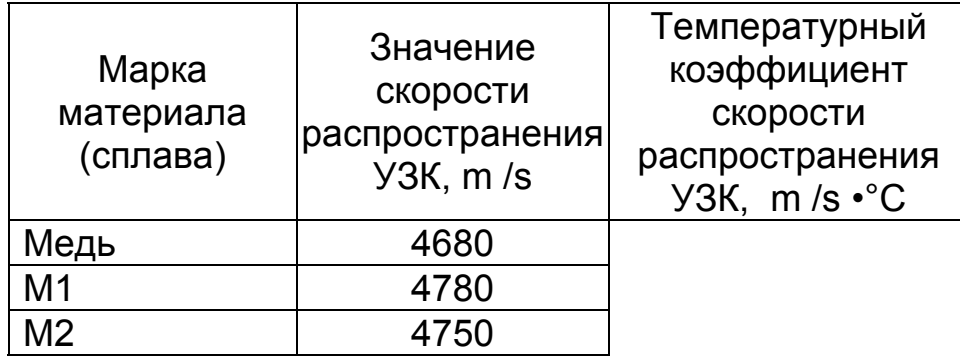

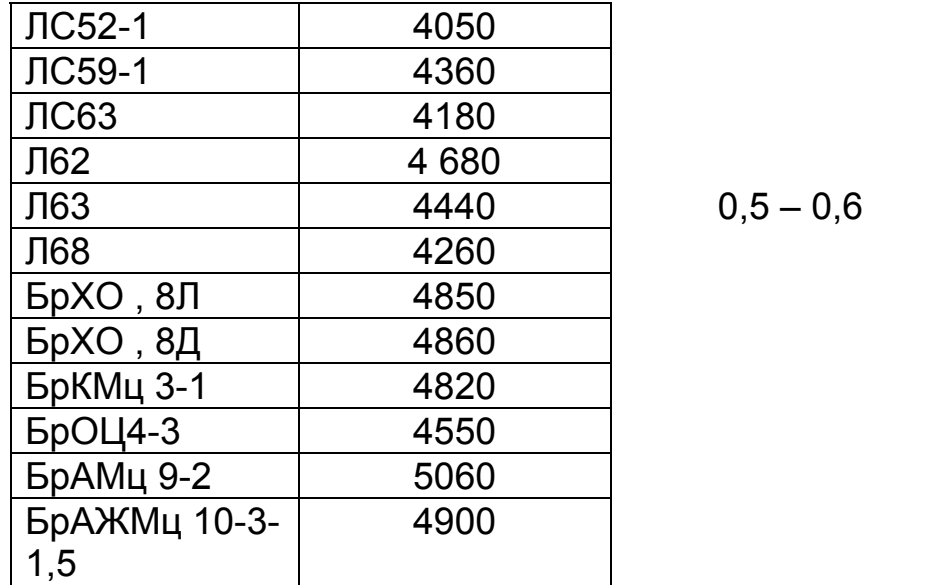

## **Толщиномер ультразвуковой**

# **БУЛАТ 1М**

## **Методика поверки УАЛТ.012.000.00МП**

Настоящая методика поверки распространяется на толщиномер ультразвуковой БУЛАТ 1М общего назначения, в дальнейшем толщиномер, и устанавливают методику его первичной и периодической поверок. Межповерочный интервал - 1 год.

## **1 Операции поверки**

**1.1.** При проведении поверки должны быть выполнены операции, указанные в таблице 1.

Таблица 1

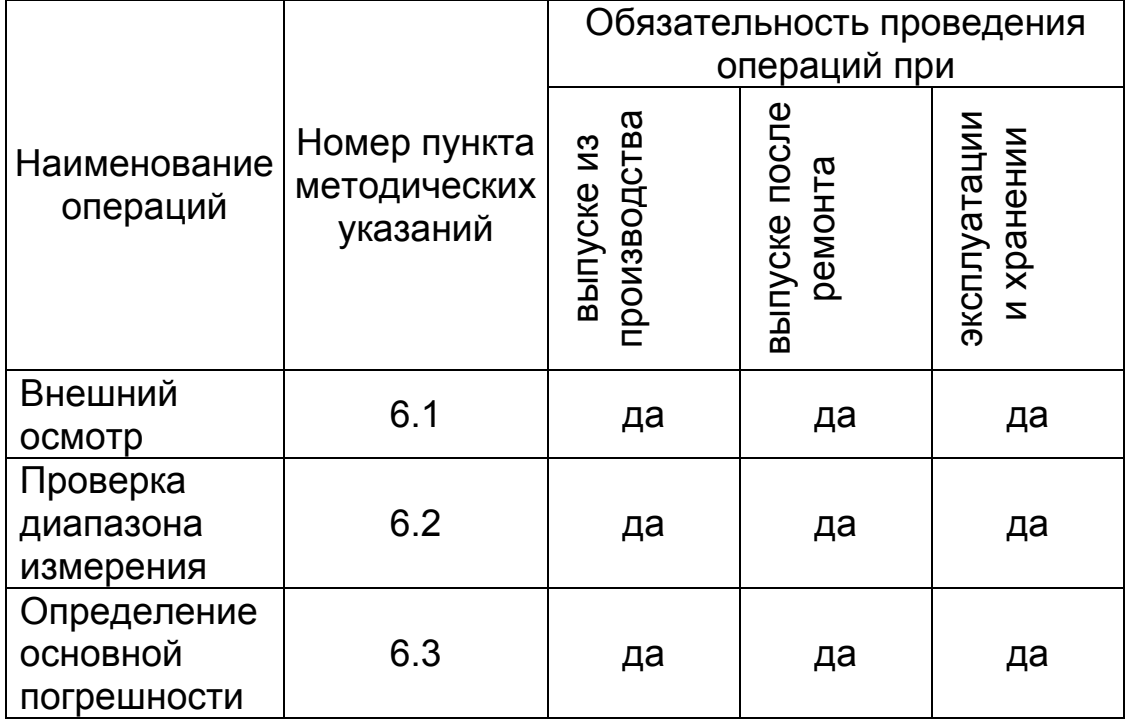

**1.2.** В случае получения отрицательного результата при проведении одной из операции поверку толщиномера прекращают, а толщиномер признают не прошедшим поверку.

## **2 Средства поверки**

**2.1.** При проведении поверки должны быть применены средства, указанные в таблице 2.

**2.2.** Средства поверки, указанные в таблице 2, должны быть поварены в соответствии с ПР 502.006-94.

## **Таблица 2**

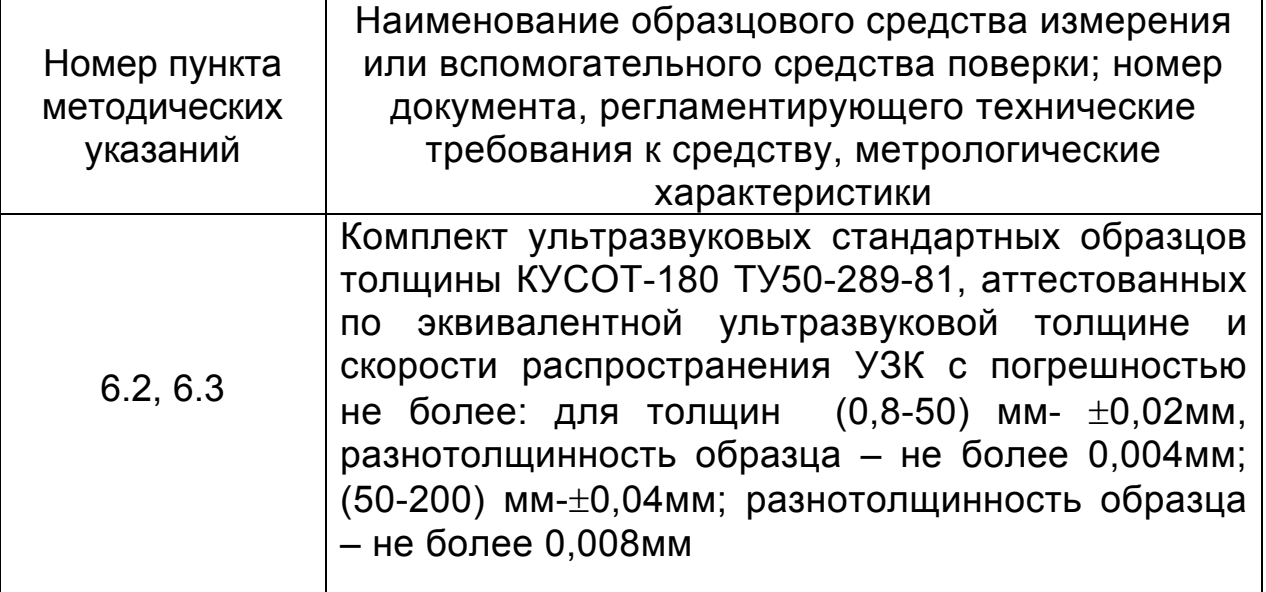

## **3 Требования безопасности**

Питание толщиномера осуществляется от батареи сухих элементов типа «Корунд» или ее аналогов напряжения - 9В.

#### **4 Условия поверки**

При проведении поверки должны соблюдаться следующие условия:

- температура окружающего воздуха от +15 до +25°С;
- относительная влажность от 40 до 80%;
- атмосферное давление от 96 до 104 кРа;
- напряжение питания батареи сухих эле-ментов  $(9\pm0.9)B$ .

## **5 Подготовка к поверке**

Перед началом работы нанести на поверхность стандартных образцов, контактирующую с преобразователем, слой трансформаторного масла ГОСТ 982-80 или глицерина ГОСТ 6823- 77, или другой смазки, предусмотренной пунктом 3.2.3 УАЛТ.012.000.00РЭ.

## **6 Проведение поверки**

**6.1.** Внешний осмотр

При внешнем осмотре устанавливается соответствие толщиномера техническим условиям в части:

- внешнего вида толщиномера;

- отсутствия механических повреждений, влияющих на работу толщиномера;

- отсутствия царапин, задиров и механических повреждений на установочной мере;

- комплектности;

- маркировки.

**6.2.** Проверку диапазона измерения выполняют с использованием плоскопараллельных стандартных образцов из комплекта КУСОТ 180 в соответствие с п. 6.2.1.

**6.2.1.** Подготовить толщиномер к работе.

1. Подключить преобразователь к разъему на торцевой панели блока обработки информации.

2. Установить батарею в батарейный отсек, соблюдая полярность контактов.

3. Задать скорость распространения ультразвука 5920 м/с, соответствующую материалу установочной меры, для чего:

Нажать кнопку Р и дождаться появления на индикаторе сообщения:

#### **РЗС**

Нажать на кнопку О. При этом на индикаторе высветится текущее значение скорости ультразвука.

Кнопками ∆и ∇установить значение скорости 5920м/c.

4. Установить нуль преобразователя (данная процедура проводится только в режиме **ОСН.**)

Нанести на вмонтированную в корпус толщиномера установочную меру слой контактной смазки. Установить преобразователь на меру. Нажать на кнопку **О**. На индикаторе высветится метка **ИЗМ** и появится сообщение:

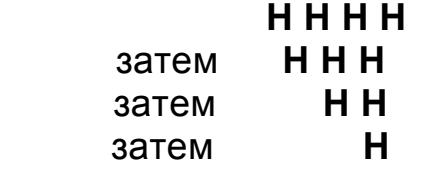

После исчезновения всех символов на индикаторе толщиномер произведет измерение и установит нуль преобразователя (учтет время пробега ультразвука в призмах преобразователя при вычислении толщины). По окончании процесса установки нуля на индикатор будет выдано измеренное значение толщины установочной меры (при скорости ультразвука 5920 м/c, показания толщиномера должны соответствовать толщине установочной меры). При выполнении операций по данному пункту преобразователь должен быть постоянно прижат к установочной мере. При нормальной работе толщиномера разность между толщиной установочной меры и показаниями толщиномера не должна превышать ±0,1 мм.

В случае если разность между толщиной установочной меры и показаниями толщиномера превышает ±0,1 мм необходимо протереть установочную меру, нанести на нее новый слой контактной смазки и повторить процедуру по пункту 6.2.1.4.1.

5. Задать дискретность измерения **0.01**, для чего: нажать кнопку «**Р**» и удерживать ее в данном положении до появления на индикаторе сообщения: **РЗd.**

После появления данного сообщения отпустить кнопку «**Р**» и нажать кнопку «**О**», после чего на индикаторе появится сообщение:

#### **0.01** или **0.1**

в зависимости от того, с какой дискретностью проводились измерения при последнем включении прибора.

Задание дискретности измерения производится нажатием кнопок ∆ (задание дискретности 0.01 мм) и ∇ (задание дискретности 0.1 мм).

Запоминание заданного значения дискретности измерений производится автоматически при выходе из режима нажатием кнопки «**Р**».

6. Провести юстировку отсчетного устройства толщиномера, для чего:

Нажать на кнопку «Р» и дождаться появления на индикаторе сообщения Р\_А. Нажать на кнопку О. При этом на индикаторе высветится метка КАЛИБР и последний результат измерения.

Установить преобразователь на предварительно смазанный контактной жидкостью плоскопараллельный образец из комплекта КУСОТ 180 с толщиной, соответствующей графе 3 таблицы 3.

С использованием кнопок ⊽ и ∆ добиться соответствия показаний цифрового индикатора толщиномера эквивалентной ультразвуковой толщине образца по аттестату. Юстировку толщиномера проводят для каждого из поддиапазонов измеряемых толщин.

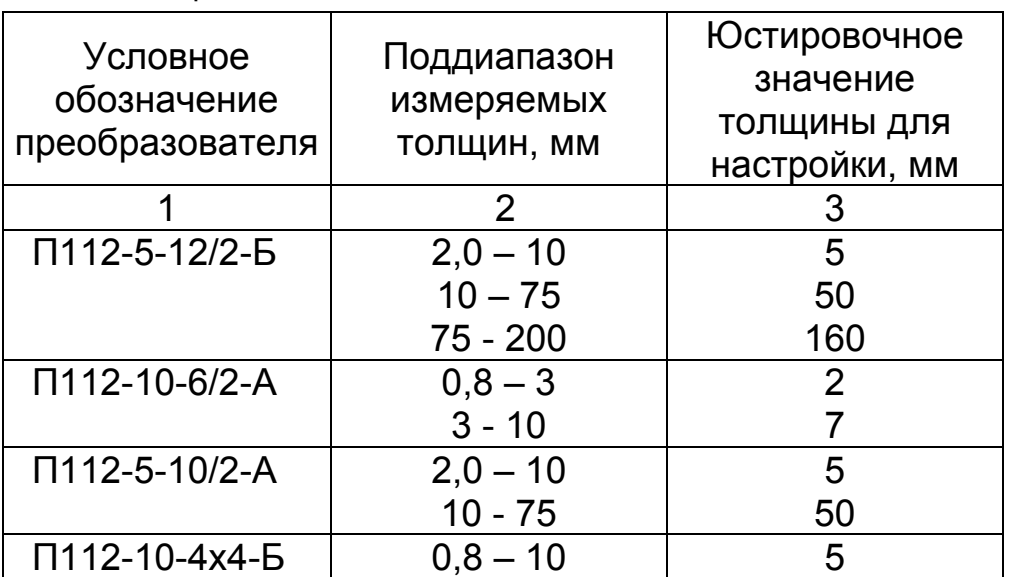

Таблица 3

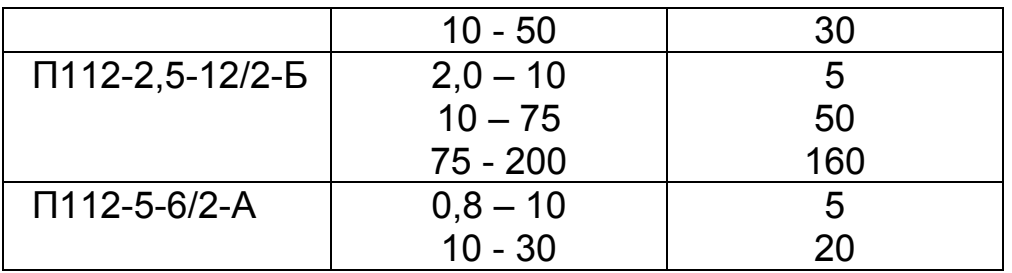

С использованием кнопок  $\nabla$  и  $\Delta$  добиться соответствия показаний цифрового индикатора толщиномера эквивалентной ультразвуковой толщине образца по аттестату. Юстировку толщиномера проводят для каждого из поддиапазонов измеряемых толщин.

**6.2.2.** Провести измерение на образце толщиной, соответствующей верхней границе диапазона измерения, для чего:

- установить преобразователь на поверхность образца с нанесенным на нее слоем контактной смазки, добиться засветки метки **ИЗМ** и устойчивых минимально возможных показаний, считать показания.

Показания толщины на индикаторе должны соответствовать:

- для преобразователя П112-10-6/2-А 10 мм;
- для преобразователя П112-5-12/2-Б 200 мм
- для преобразователя П112-5-10/2-А 75 мм;
- для преобразователя П112-10-4х4-Б 50 мм;
- для преобразователя П112-5-6/2-А 30 мм;

- для преобразователя П112-2,5-12/2-Б 200 мм, что свидетельствует о работоспособности толщиномера.

**6.2.3.** При нестабильности показаний на индикаторе необходимо провести дополнительную настройку чувствительности толщиномера, используя потенциометр, доступ к которому имеется через отверстие на задней крышке толщиномера, для чего: небольшой отверткой повернуть его по часовой стрелке, если необходимо поднять чувствительность, или против часовой стрелки, если чувствительность требуется уменьшить. Поворачивать регулировочный винт следует медленно, при этом преобразователь должен находиться на поверхности образца. В процессе вращения потенциометра необходимо следить за показаниями на индикаторе. Если наблюдается устойчивое отображение измеряемой толщины образца (нет резких изменений показаний), то чувствительность настроена правильно.

## **6.3 Определение основной погрешности.**

**6.3.1.** Подготовить толщиномер к работе в соответствии с пунктом 6.2.1.

**6.3.2.** Произвести измерения толщины образцов «hп» в поддиапазонах, указанных в графе 2 таблицы 3, используя для измерений образцы с минимальной, максимальной толщиной поддиапазона измерений и два-три образца с толщинами, равно распределенными по поддиапазону. Измерения каждого из образцов проводить не менее пяти раз, записать показания цифрового индикатора «hi»,

после чего определить среднее арифметическое hп из пяти измерений:

hп=(h1+h2+h3+h4+h5)/5

и определить основную погрешность по формуле:

 $A = h \pi - h \vartheta$ ,

где А - основная погрешность, мм;

hэ - значение эквивалентной ультразвуковой толщины образца, мм.

Измерения произвести во всех поддиапазонах согласно графе 2 таблицы 3.

Основная погрешность не должна превышать значения, указанного в руководстве по эксплуатации.

параметров поверхности изделий в зоне измерения в диапазоне значений параметра шероховатости поверхности Rz до 80 мкм и при измерении образцов с цилиндрической поверхностью.

## **7 Оформление результатов поверки**

**7.1** Положительные результаты первичной поверки толщиномера оформляются отметкой в руководстве по эксплуатации результатов и даты поверки, заверенной подписью и клеймом поверителя.

**7.2.** На толщиномеры, признанные годными при периодической поверке выдают свидетельства о поверке по установленной форме.

**7.3** Толщиномеры, не соответствующие требованиям технической документации к применению не допускаются и выдается извещение о непригодности с указанием причины.